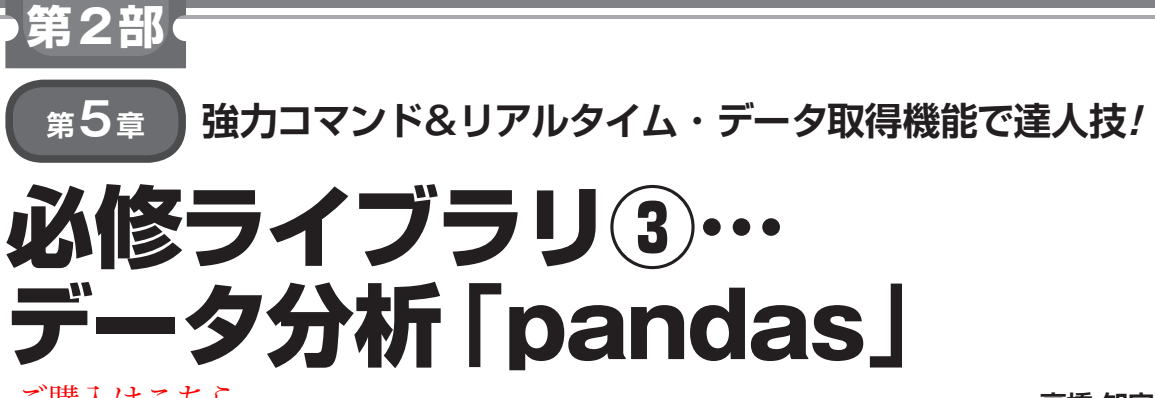

[ご購入はこちら](http://shop.cqpub.co.jp/hanbai/booklist/series/Interface/)

**高橋 知宏**

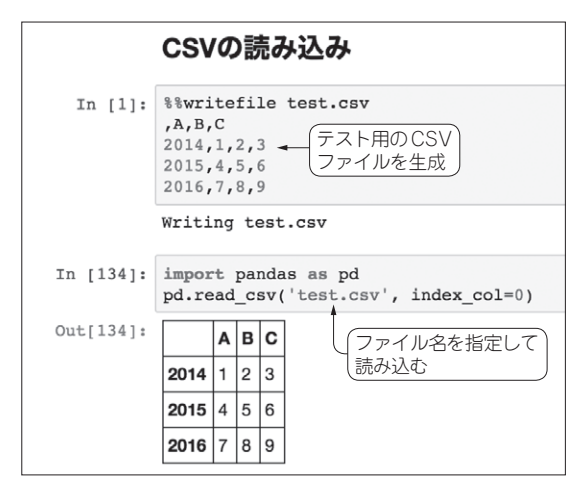

**図1 データ・ファイルの読み込み&解析**(%writefileコマン ドでCSVファイルを作成し,pandasのread\_csv関数で読み込む)

## **特徴&準備**

#### ● データ型は NumPvのarravが基本

Pythonでデータ分析を行うときは、pandasという ライブラリが定番です. 数表や. 日付や時刻に紐づい た時系列データの取り扱いに優れています.NumPy のデータ構造arrayをベースに実装されているため, 大きなデータでも効率良く取り扱うことができます. array操作の概念であるスライス,ファンシー・イン デックス,ビューなどがほぼそのまま適用できます.

#### ● 準備

 本特集で紹介しているPythonソフトウェアを使う には,自前でパッケージをインストールしている場合 はimportが必要です.Anacondaやクラウド・サービ スの場合は基本的にはそのまま使えます.

# **データ分析向け機能を確かめる**

● その1:データ・ファイルの読み込み&解析 さっそく,CSVファイルからデータをpandasで読み

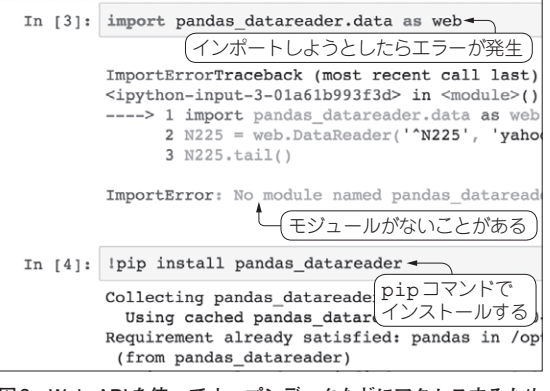

**図2 Web APIを使ってオープンデータなどにアクセスするため の拡張機能pandas\_datareaderを準備する**

pipコマンドを使ってインストールする. root権限が必要な場合は sudo を付ける

込んでみます. まずは小さなCSVファイルを Jupyter Notebookのセルからマジック・コマンド(コラム1, コラム2)で作ります(**図1**).

そのファイルをread\_csv関数で読み込みます.

 CSVファイルを読み込んだデータは表形式で表示 されます.これはDataFrameというオブジェクトで す. 行や列, あるいはその両方を指定してデータを取 り出すことができます.

 データを取り出すだけではなく,行や列を対象にし た計算が可能です.行や列同士の計算や ブロードキャ ストが可能なところなど,このあたりの感じは NumPyと同様です.

### ● その2:Web APIによる時系列オープンデー タの取得&解析

 ネットにはいろいろなデータが公開されています. オープンデータとして,APIが公開されているものも あります.pandasにはそのようなデータにアクセス するためのpandas\_datareaderという拡張が提供され ています. ここでは経済データとして世界銀行が提供 している年次のGDPデータを取得してグラフ化して みましょう.